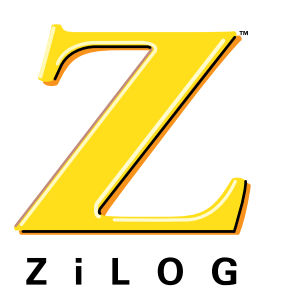

# *Technical Note*

*Setting Interrupts in ADL Mode on eZ80190, eZ80L92, eZ80F92, and eZ80F93 Devices*

**TN002102-1203**

## **General Overview**

This Technical Note describes how to set maskable interrupts for the eZ80190, eZ80L92, eZ80F92, and eZ80F93 devices in ADL mode. The document discusses how to relocate the interrupt vector table and map interrupt service routines in the interrupt vector table.

A broader discussion about this topic covers the entire family of eZ80 $^{\circledR}$  devices in both ADL and Z80 modes. Please refer to the ZiLOG Application Note titled *Setting Interrupts with the eZ80*® *CPU* (AN0170).

## **Discussion**

All maskable interrupts for the eZ80 $^{\circledR}$  family of devices use the eZ80 $^{\circledR}$  CPU's vectored interrupt function. The eZ80F91-based interrupt vector locations have a 24-bit address. The remainder of the eZ80® devices, which are discussed in this Technical Note, have a 16-bit address. See [Table 1](#page-0-0), which lists the interrupt vector addresses in ADL mode for each of these eZ80<sup>®</sup> devices

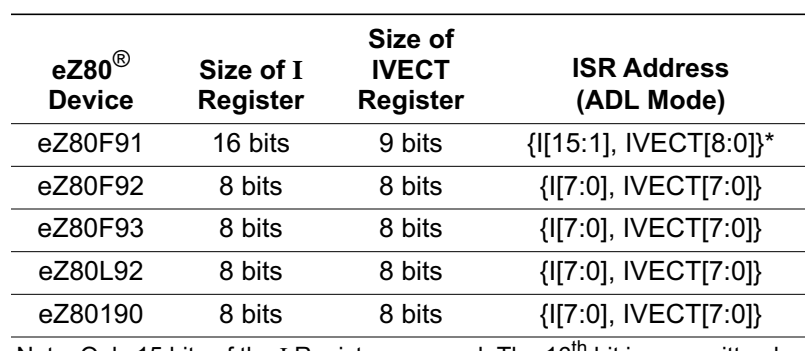

## <span id="page-0-0"></span>**Table 1. Interrupt Vector Address for eZ80**® **Devices in ADL Mode**

Note: Only 15 bits of the I Register are used. The  $16<sup>th</sup>$  bit is overwritten by the msb of the IVECT Register.

## **Relocating the Interrupt Vector Table**

TIMER0 (PRT 0) ISR starts at the three-byte address location 204800h. The default TIMER0 interrupt vector location resides at 0Ah for the eZ80F92 MCU. Assuming that the interrupt vector table is relocated to start at address E000h, this start location points to location E114h, which contains a jump instruction to the TIMER0 ISR address. [Figure 1](#page-1-0) illustrates the default and relocated jump tables for the TIMER0 ISR location.

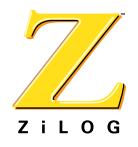

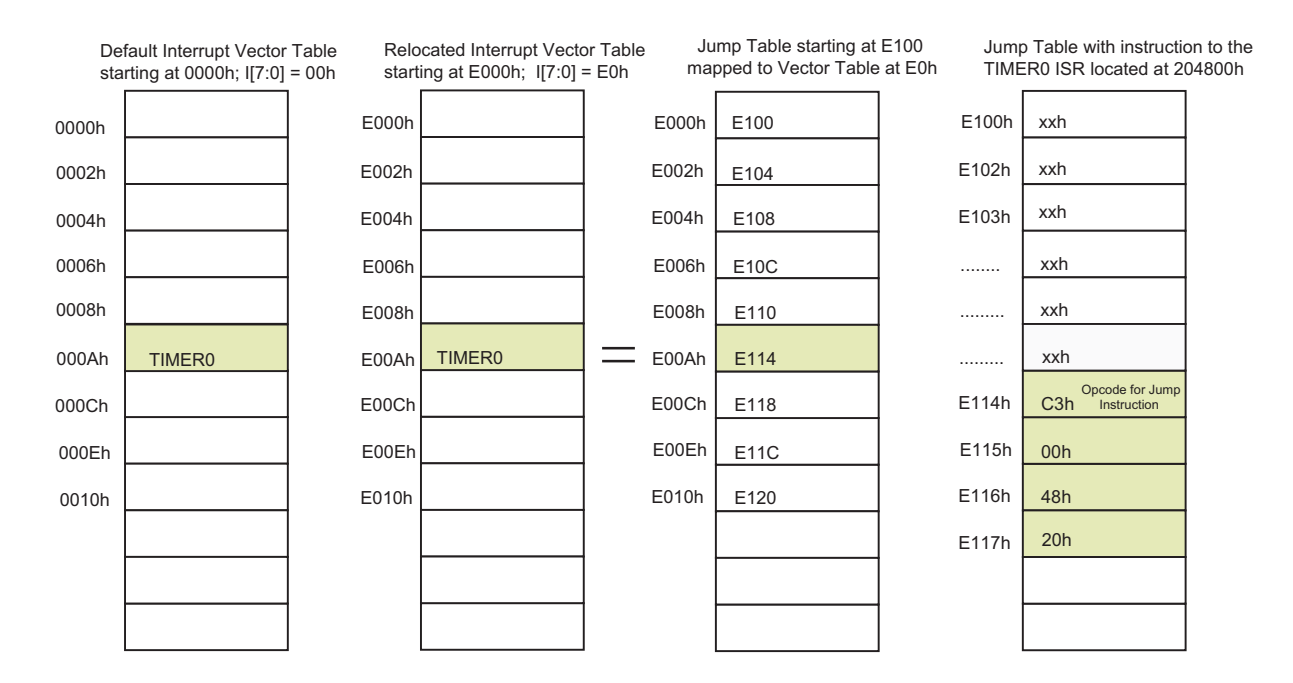

#### Figure 1. Memory Map Relocating Interrupt Vector Address with Jump Table

<span id="page-1-0"></span>The following start-up code illustrates the type of code that must be added to the user's existing startup, asm file, when relocating the interrupt vector table using eZ80 $^{\circledR}$  devices other than the eZ80F91 MCU, with the 8-bit I Register and the 8-bit IVECT Register.

In this example, the interrupt vector table is relocated to address location E000h within onchip SRAM.

```
;Each interrupt vector is a 16-bit address pointing into the __vecptr
isegment. This segment must be aligned on a 256 byte boundary of RAM i
; and must reside in the lower 64KB of memory.
.assume ADL=1
                         :This is an assembler
                         idirective
RELOCATED_VECTOR_TABLE
                  EOU
                      E000h
NUM_VECTORS
                  EQU 128
. def __vector_table
define __vectab, space=RAM, align=256
. sect "__vectab"
ORG RELOCATED_VECTOR_TABLE
_vector_table:
ds NUM_VECTORS*2
                         ;Each vector is a 2-byte
                         ;address pointing into the
                         i_vectptr segment
```
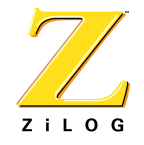

; This start-up code relocates the vector table from absolute 0000h ; location to E000h location. It loads I Registers with the value E0h.  $im<sub>2</sub>$ ; Interrupt mode 2 1d, \_\_vector\_table >>  $8 \& 0ffh$ ld i, a ; Load interrupt vector base 

The following code is an illustration of the kind of code that can be added to the user's existing startup.asm file to locate the jump table within the 64KB memory space, when using eZ80<sup>®</sup> devices other than the eZ80F91 MCU.

In the following sample code, the jump table is relocated to address location E100h within on-chip SRAM.

```
;Define jump table. Each entry is a JP.LIL to an interrupt handler.
:This seqment must reside in the lower 64KB of RAM.
RELOCATED_JUMP_TABLE EQU E100h
define __jumptab, space=RAM
.sect " jumptab"
               ; vectors is predefined
ORG RELOCATED JUMP TABLE
__jump_table:
ds NUM VECTORS*4
               ; Each entry is a JP.LIL to a handler
```
The following lines of code illustrate how to map the jump table to the relocated vector table. This start-up code must be added to the user's existing startup. asm file.

```
ld hl, vector table
1d b. NUM VECTORS
ld iy, __ jump_table
$1:ld.sis (hl), iy
             ; store vector
inc hl
inc hl
             ; next vector address
lea iy, iy+4
             ; next jp.lil address
dec b
jr nz, $1
```
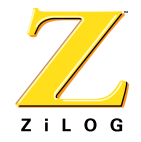

The following start-up code illustrates the type of code that must be added to the user's existing startup, asm file when relocating the interrupt vector table and using the 8-bit I Register and the 8-bit IVECT Register on  $eZ80^{\circ}$  devices other than  $eZ80F91$ .

In the following sample code, the interrupt vector table is relocated to address location 3E00h in on-chip Flash memory.

```
; Each interrupt vector is a 16-bit address pointing into the vecptr
; seqment. This seqment must be aligned on a 256 byte boundary of ROM;
iand must reside in the lower 64KB of memory.
; This is an assembler directive
.assume ADL=1
RELOCATED_VECTOR_TABLE EQU 3E00h
NUM VECTORS
               EQU 128
. def __vector_table
define __vectab, space=ROM, align=256
. sect " vectab"
ORG RELOCATED_VECTOR_TABLE
vector table:
dw jump table, jump table+2,------------- jump table+254
; This start-up code relocates the vector table from absolute 0000h
; location to E000h location. It loads I Registers with the value E0h.
im<sub>2</sub>
                    ; Interrupt mode 2
ld, \text{vector}_table \gg 8 \& 0ffhld i, a
                    ; Load interrupt vector base
```
The following code is an illustration of the kind of code that can be added to the user's existing startup.asm file to locate the jump table within the 64KB memory space, when using the eZ80 $^{\circledR}$  devices other than the eZ80F91 MCU.

In the following sample code, the jump table is relocated to address location 3F00h in onchip Flash memory.

```
;Define jump table. Each entry is a JP.LIL to an interrupt handler.
:This segment must reside in the lower 64KB of ROM.
                      ; * * * * * * * * * * * * *
RELOCATED_JUMP_TABLE EQU E100h
define __jumptab, space=ROM
                               ; _vectors is predefined
.sect "__jumptab"
ORG RELOCATED_JUMP_TABLE
__jump_table:
```
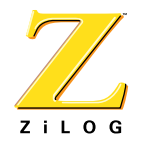

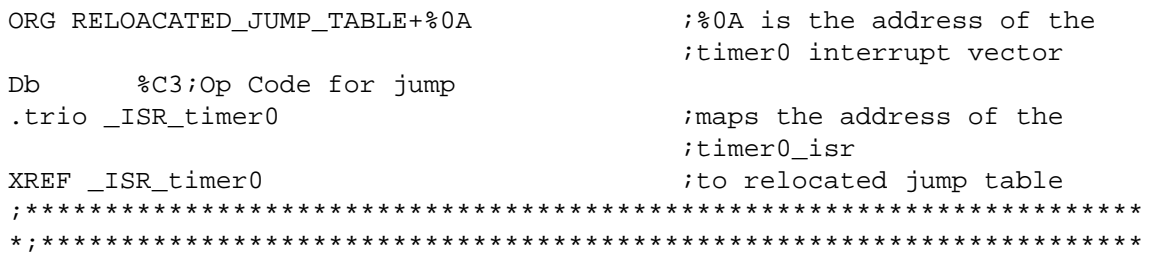

## Mapping the ISR Location in the Interrupt Vector Table

The maximum addressable capacity of  $eZ80^{\circledcirc}$  devices is 16MB.

 $\blacktriangleright$  Note: ZiLOG recommends that the I Register value for eZ80 $^{\circledR}$  devices be changed from its default value of 00h to avoid conflict between the NMI, RST instruction addresses, and the maskable interrupt vectors.

The interrupt vectors must be located within the 64KB address space for eZ80 $^{\circledR}$  devices other than the eZ80F91 MCU. Because the interrupt vector location can take only two-byte addresses (see Table 1), the ISR must also be located within the same 64KB address space. However, by using a jump table, the ISR can be located anywhere in the 16MB address space. The jump table, however, must be located within the 64KB memory space where the interrupt vectors are also located.

For example, the default TIMER0 (PRT 0) interrupt vector for the eZ80190 MPU is located at 06h. Therefore, the TIMER0 interrupt service routine's address—123456h, is mapped as follows:

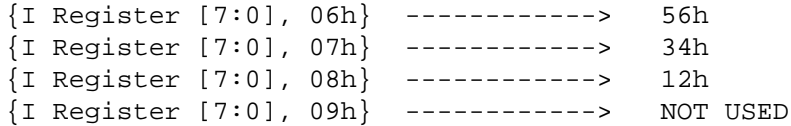

#### **Writing the Interrupt Service Routine**

To create an interrupt service routine in ADL mode, the interrupt keyword is used. This keyword is a storage class that is applicable only to functions. Alternatively, a keyword combination of #pragma interrupt can be used.

For example, to write an interrupt service routine for TIMER0, use either of the two code segments presented below.

```
interrupt void ISR_Timer0 (void)
\left\{ \right.unsigned char temp= 10;
   \ldots \ldots \vdots\ldots :
\}
```
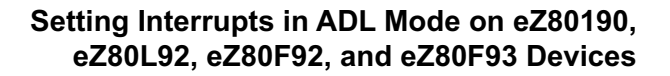

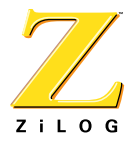

or

```
#pragma interrupt
void ISR_Timer0 (void)
{
unsigned char temp = 10;
 ....;
 ....;
}
```
The  $\_set\_vector$  function is used to attach an interrupt service routine (which is a C function) to an interrupt vector. The  $\mathcal{L}_{\text{set vector}}$  routine takes two arguments—the first is an integer defining the interrupt number, and the second is the name of the associated interrupt service routine.

The following sample code illustrates how the \_set\_vector function is called for the remainder of the eZ80® devices.

```
# define TIMER0 0x14 // Vector offset value for TIMER0 
     //(PRT 0)as mentioned in vector table
     // for eZ80F92 * 2 (0Ah * 2)
     // Vector offset for TIMER0 (PRT 0)
     // for eZ80190 is 06h (06h * 2)
# include <ez80.h>
void ISR_TIMER0(); // Function prototype declaration
void Init_TIMER0 (void); // Function prototype declaration
void set_vector(unsigned short int, void(*handlr)(void);
Init_TIMER0 ( )
{
 _set_vector(TIMER0, ISR_Timer0); 
 Initialize TIMER0;
  ....;
  ....;
}
```
The following start-up code must be added to the user's existing startup.asm file.

```
;***********************************************************************
;Define __set_vector to install a user interrupt handler
;
;void _set_vector(unsigned short vector, void (*hndlr)(void));
;
; 
;Argument1 - address of user interrupt handler
```
ZiLOG ;Argument2 - define TIMER0 0x14 (for eZ80F92)  $\cdot$ .def \_\_set\_vector \_set\_vector:  $ld$  ix,  $0$ add ix, sp ld  $h1,0$ ; Clear UHL  $ld.sis$   $hl$ ,  $(ix+3)$ ; Vector offset ld bc, RELOCATED\_JUMP\_TABLE add hl, bc ; hl is address of jp ld  $(h1)$ ,  $C3$ ; Op Code for jump inc hl ; hl is address of handler ld bc, (ix+6) handler ld  $(h1)$ , bc ; store new vector address ret 

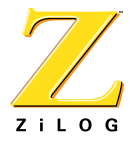

This publication is subject to replacement by a later edition. To determine whether a later edition exists, or to request copies of publications, contact:

#### **ZiLOG Worldwide Headquarters**

532 Race Street San Jose, CA 95126 Telephone: 408.558.8500 Fax: 408.558.8300 [www.zilog.com](http://www.zilog.com)

> ZiLOG is a registered trademark of ZiLOG Inc. in the United States and in other countries. All other products and/or service names mentioned herein may be trademarks of the companies with which they are associated.

#### **Information Integrity**

The information contained within this document has been verified according to the general principles of electrical and mechanical engineering. Any applicable source code illustrated in the document was either written by an authorized ZiLOG employee or licensed consultant. Permission to use these codes in any form, besides the intended application, must be approved through a license agreement between both parties. ZiLOG will not be responsible for any code(s) used beyond the intended application. Contact the local ZiLOG Sales Office to obtain necessary license agreements.

#### **Document Disclaimer**

©2003 by ZiLOG, Inc. All rights reserved. Information in this publication concerning the devices, applications, or technology described is intended to suggest possible uses and may be superseded. ZiLOG, INC. DOES NOT ASSUME LIABILITY FOR OR PROVIDE A REPRESENTATION OF ACCURACY OF THE INFORMATION, DEVICES, OR TECHNOLOGY DESCRIBED IN THIS DOCUMENT. ZiLOG ALSO DOES NOT ASSUME LIABILITY FOR INTELLECTUAL PROPERTY INFRINGEMENT RELATED IN ANY MANNER TO USE OF INFORMATION, DEVICES, OR TECHNOLOGY DESCRIBED HEREIN OR OTHERWISE. Except with the express written approval ZiLOG, use of information, devices, or technology as critical components of life support systems is not authorized. No licenses or other rights are conveyed, implicitly or otherwise, by this document under any intellectual property rights.